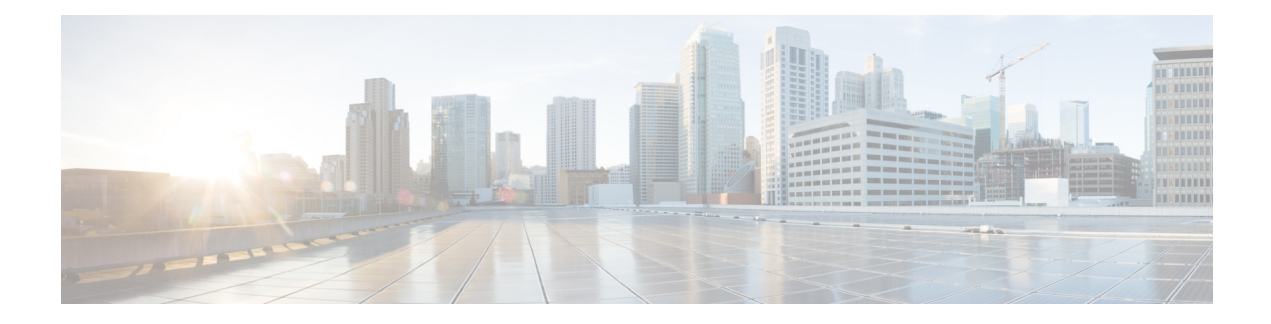

# **EIGRP Commands**

- address-family ipv4 vrf [autonomous-system,](#page-0-0) on page 1
- [af-interface,](#page-1-0) on page 2
- [dampening-change,](#page-2-0) on page 3
- [dampening-interval,](#page-3-0) on page 4
- [exit-address-family,](#page-3-1) on page 4
- [exit-af-interface,](#page-4-0) on page 5
- [exit-af-topology,](#page-5-0) on page 6
- [hello-interval,](#page-6-0) on page 7
- [hold-time,](#page-6-1) on page 7
- neighbor [\(EIGRP\),](#page-7-0) on page 8
- network [\(EIGRP\),](#page-8-0) on page 9
- [redistribute](#page-9-0) omp metric , on page 10
- [redistribute](#page-10-0) static , on page 11
- [router](#page-10-1) eigrp, on page 11
- [split-horizon](#page-11-0) (EIGRP), on page 12
- topology [\(EIGRP\),](#page-12-0) on page 13

## <span id="page-0-0"></span>**address-family ipv4 vrf autonomous-system**

To enter router address family configuration mode to configure the Enhanced Interior Gateway Routing Protocol (EIGRP) for Multitopology Routing (MTR), use the **address-family ipv4 vrf autonomous-system** command in router configuration mode. To remove the address family from the EIGRP configuration, use the **no** form of this command.

**address-family ipv4 vrf** *vrf-number*[{**unicast** | **multicast**}] **autonomous-system** *as-number* **no address-family ipv4 vrf** *vrf-number*[{**unicast** | **multicast**}] **autonomous-system** *as-number*

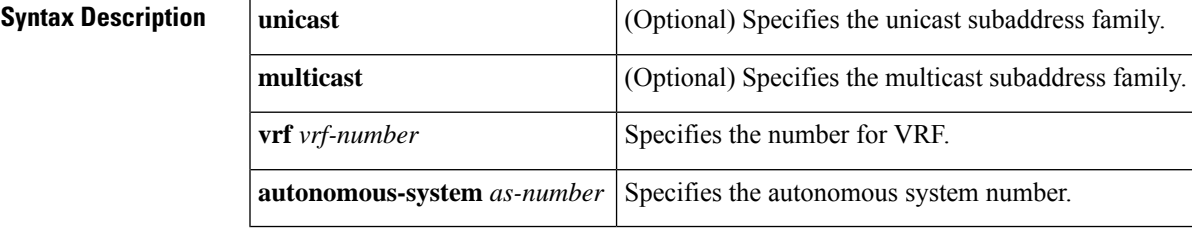

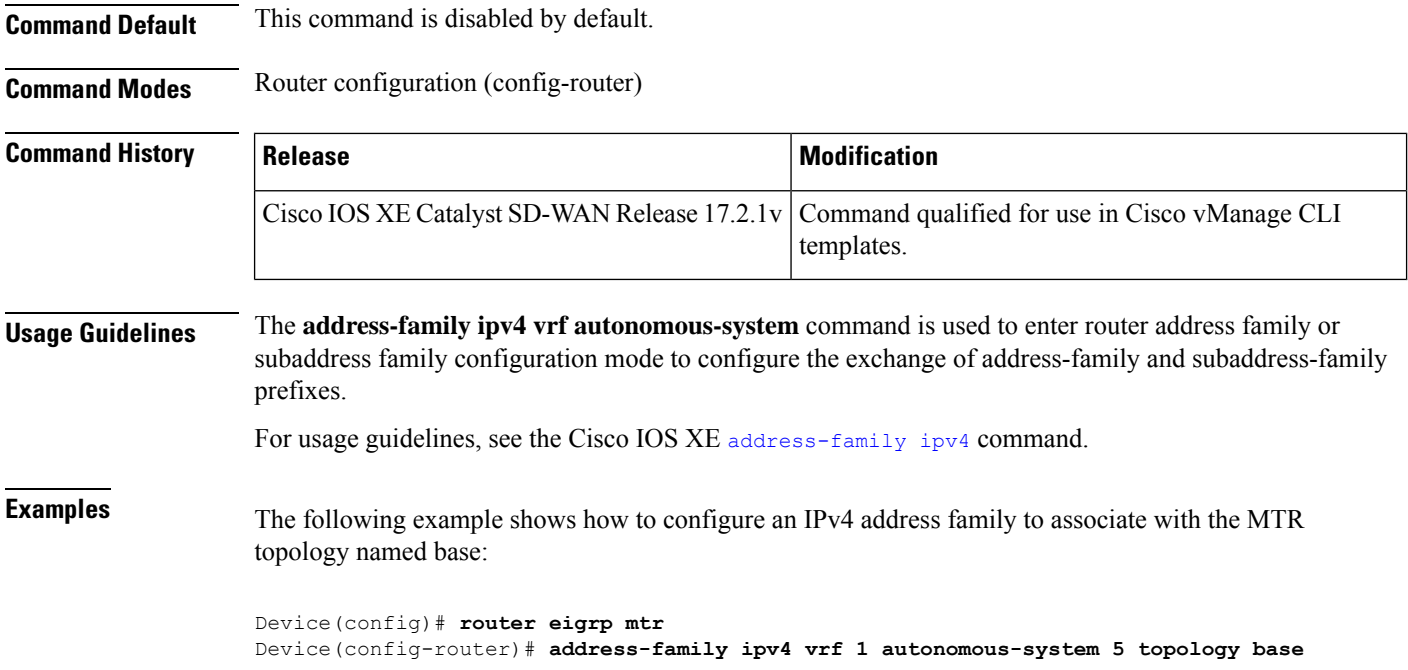

## <span id="page-1-0"></span>**af-interface**

To enter address-family interface configuration mode and to configure interface-specific Enhanced Interior Gateway RoutingProtocol (EIGRP) commands, use the **af-interface** command in address-family configuration mode. To reset the address-family interface setting to factory values, use the **no** form of this command.

**af-interface** { **default** | *interface-type interface-number* } **no af-interface**

{ **default** | *interface-type interface -number* }

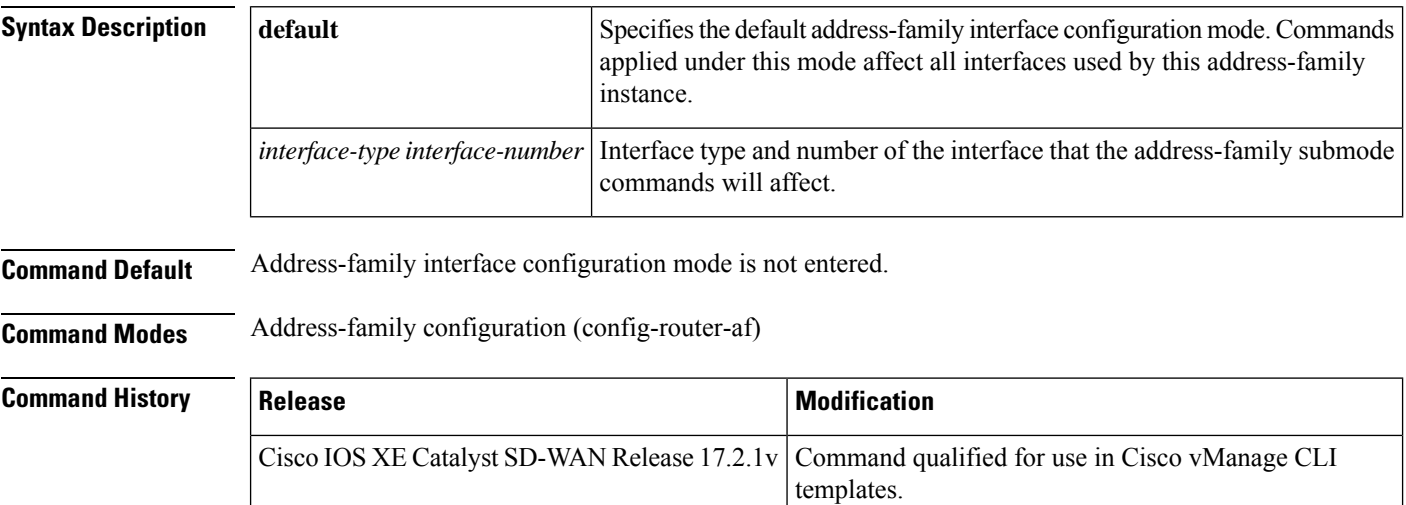

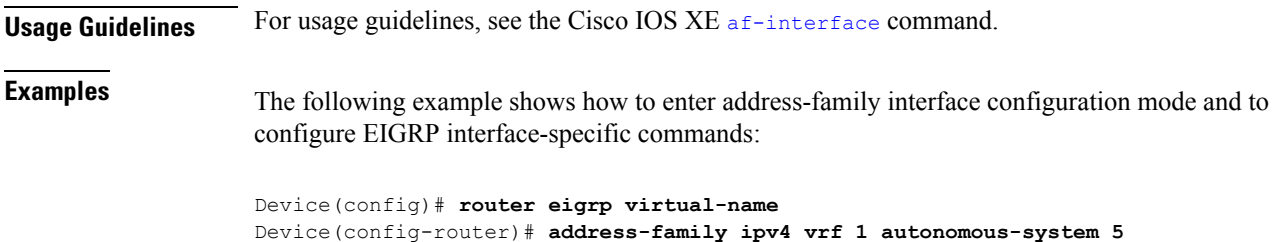

Device(config-router-af)# **af-interface interface-name**

## <span id="page-2-0"></span>**dampening-change**

To set a threshold percentage to minimize or dampen the effect of frequent routing changes through an interface in an Enhanced Interior Gateway Routing Protocol (EIGRP) address family or service family, use the **dampening-change** command in address-family interface configuration mode or service-family interface configuration mode. To restore the default value, use the **no** form of this command.

**dampening-change** [*change-percentage*] **no dampening-change**

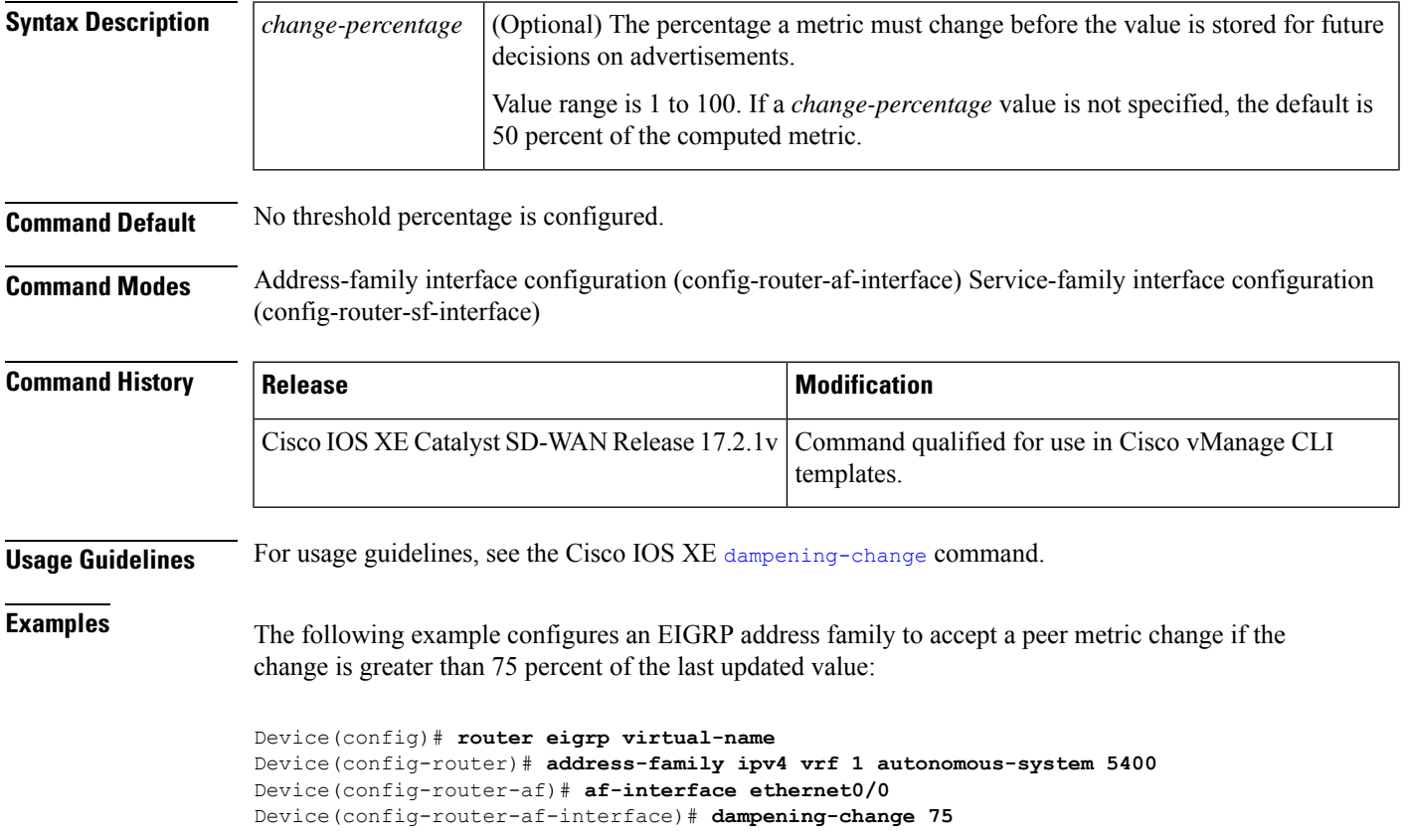

### <span id="page-3-0"></span>**dampening-interval**

To set a threshold time interval to minimize or dampen the effect of frequent routing changes through an interface in an Enhanced Interior Gateway Routing Protocol (EIGRP) address family or service family, use the**dampening-interval** command in address-family interface configuration mode orservice-family interface configuration mode. To restore to the default value, use the **no** form of this command.

**dampening-interval** [*interval*] **no dampening-interval** [*interval*]

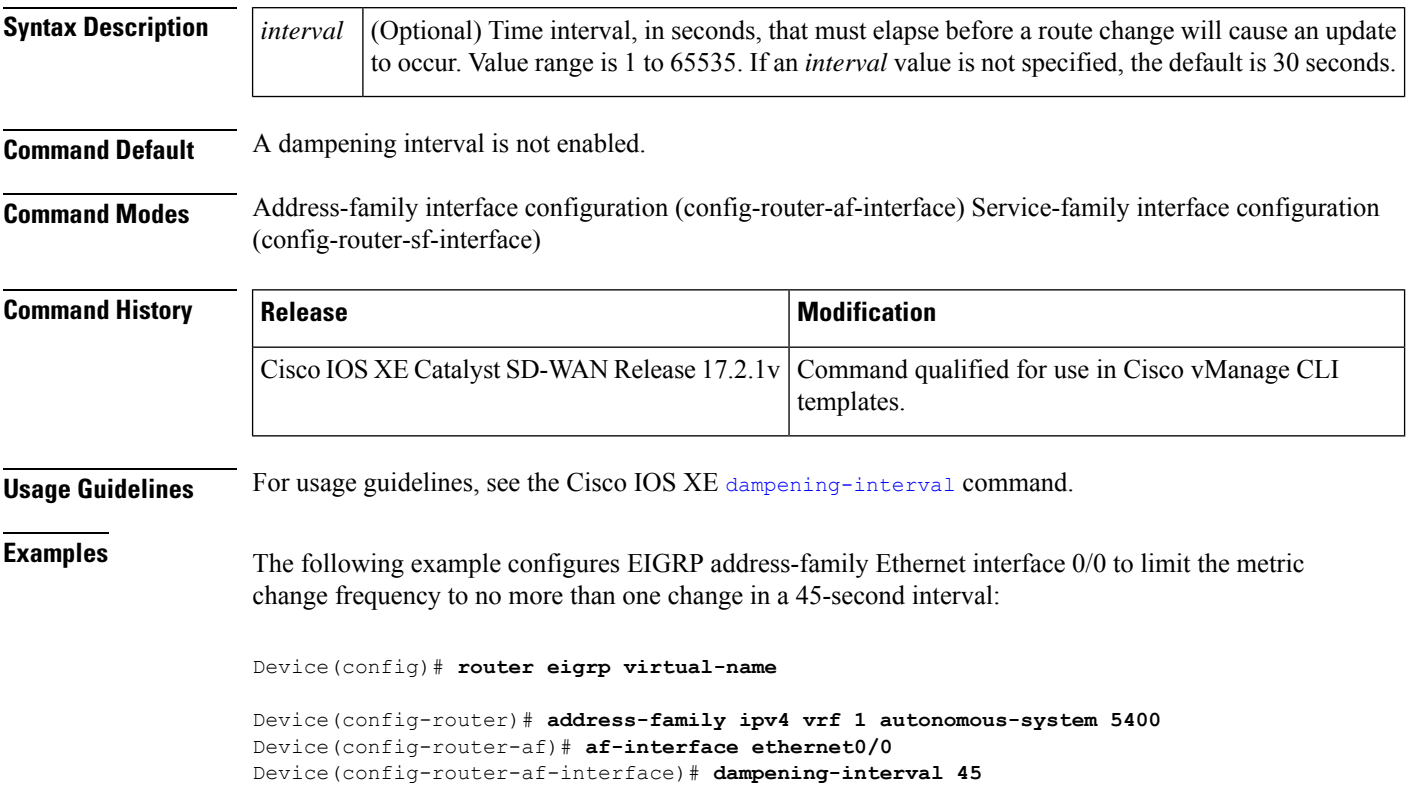

### <span id="page-3-1"></span>**exit-address-family**

To exit from address-family configuration mode, use the **exit-address-family** command in address-family configuration mode.

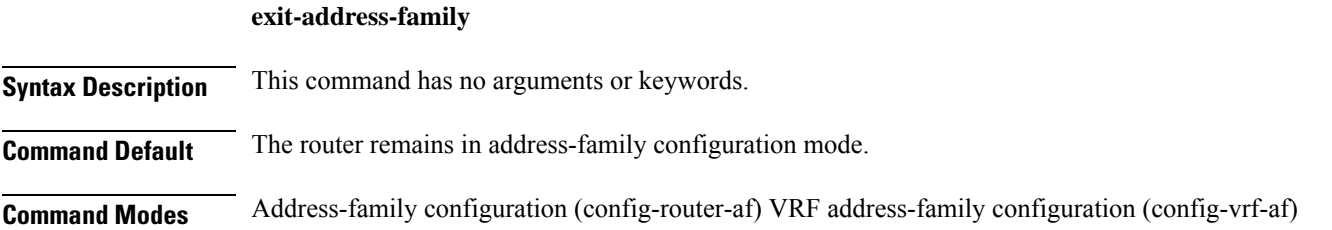

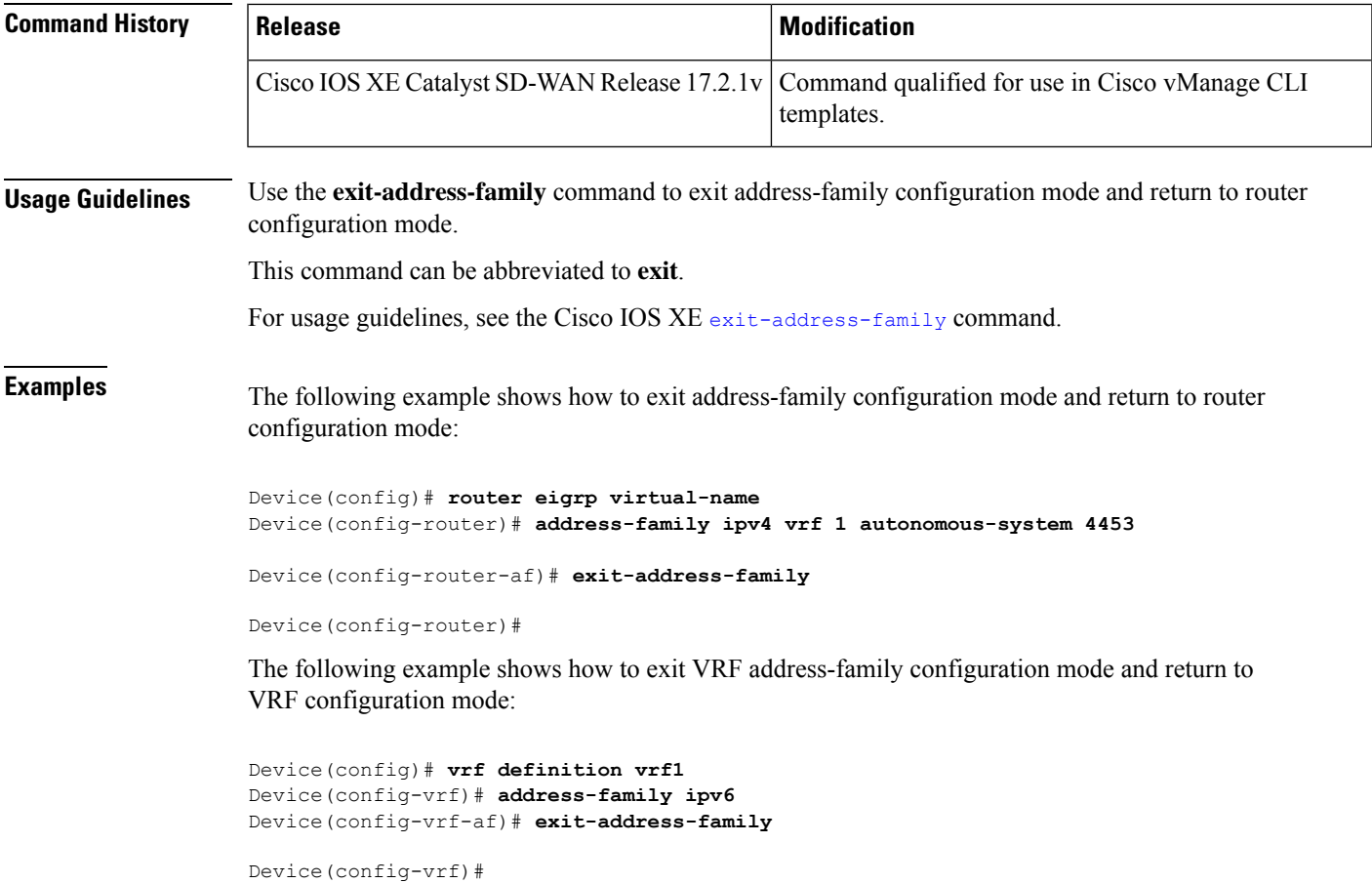

# <span id="page-4-0"></span>**exit-af-interface**

To exit address-family interface configuration mode, use the **exit-af-interface** command in address-family interface configuration mode.

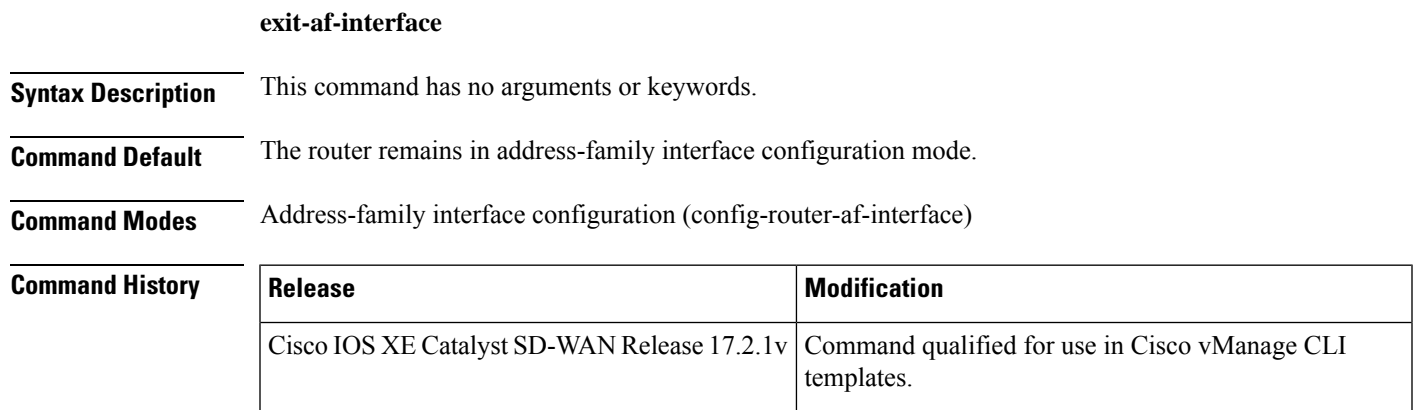

I

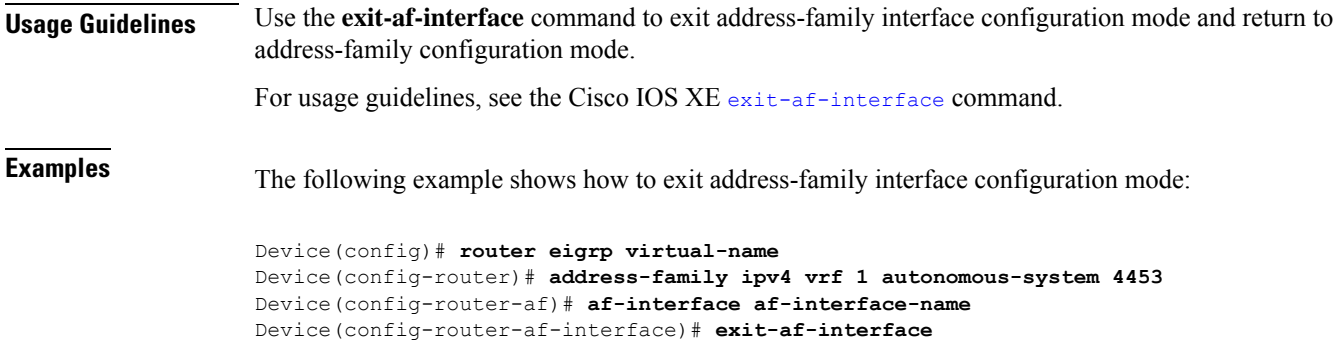

```
Device(config-router-af)#
```
# <span id="page-5-0"></span>**exit-af-topology**

To exit address-family topology configuration mode, use the **exit-af-topology** command in address-family topology configuration mode.

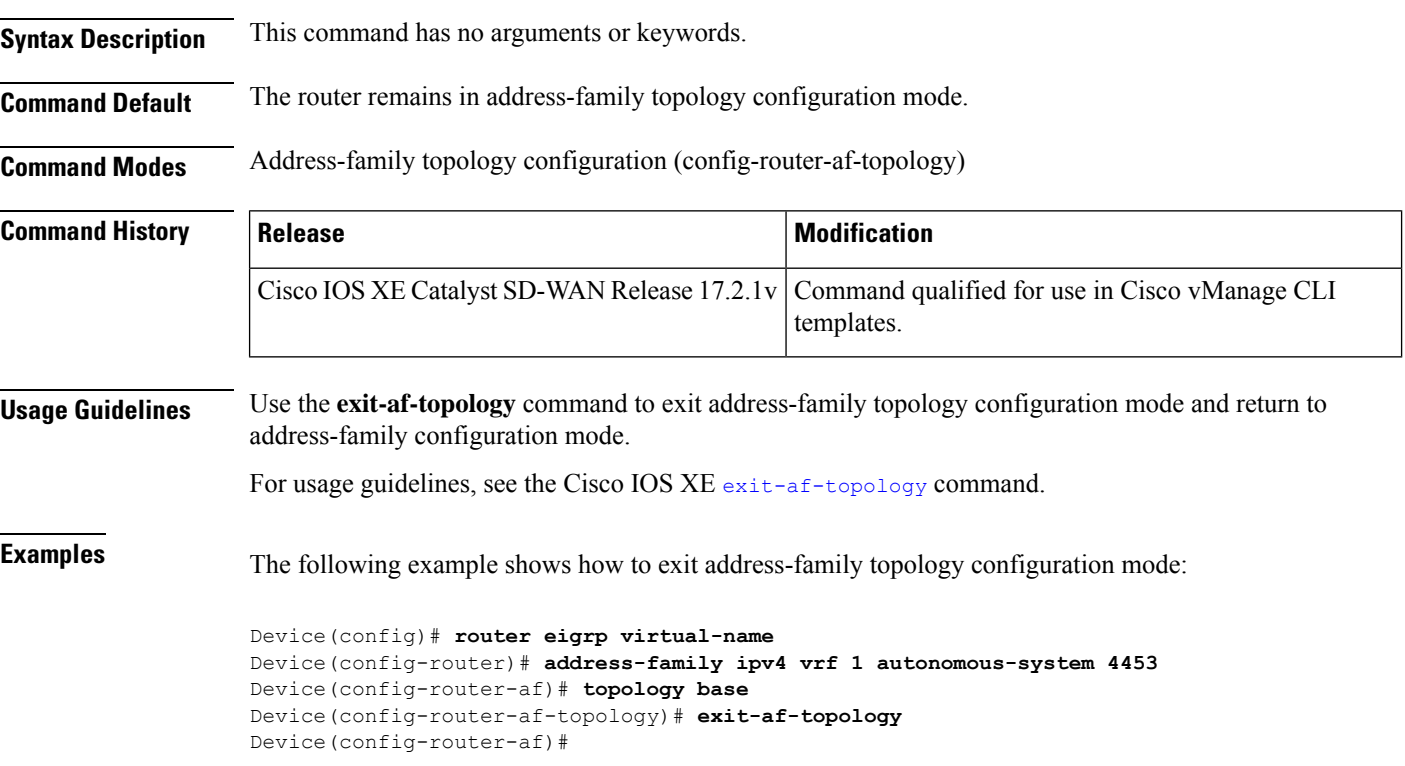

#### **exit-af-topology**

Ш

### <span id="page-6-0"></span>**hello-interval**

To configure the hello interval for the Enhanced Interior Gateway Routing Protocol (EIGRP) address-family configuration, use the **hello-interval** command in address-family interface configuration mode. To configure the default hello interval, use the **no** form of this command.

**hello-interval** *seconds* **no hello-interval**

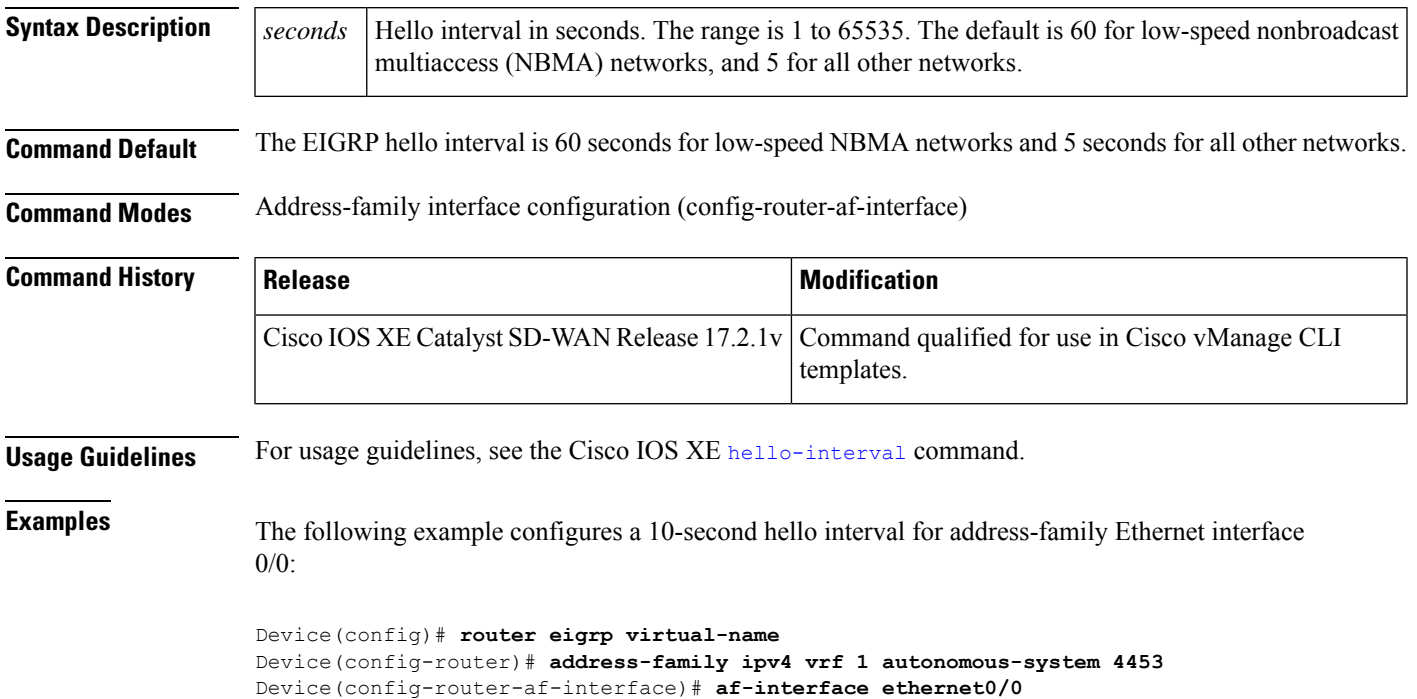

### <span id="page-6-1"></span>**hold-time**

To configure the hold time for Enhanced Interior Gateway Routing Protocol (EIGRP) address-family, use the **hold-time** command in address-family interface configuration mode. To configure the default hold time, use the **no** form of this command.

**hold-time** *seconds* **no hold-time**

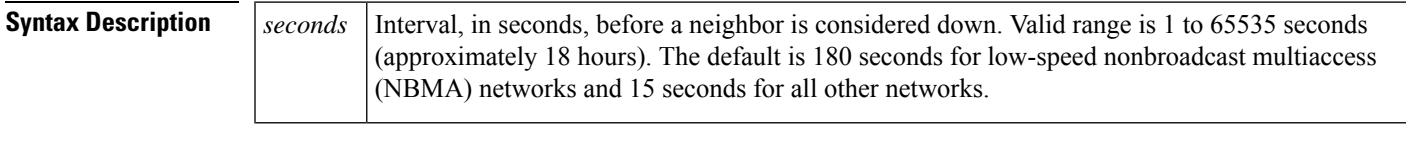

**Command Default** The EIGRP hold time is 180 seconds for NBMA networks and 15 seconds for all other networks.

Device(config-router-af-interface)# **hello-interval 10**

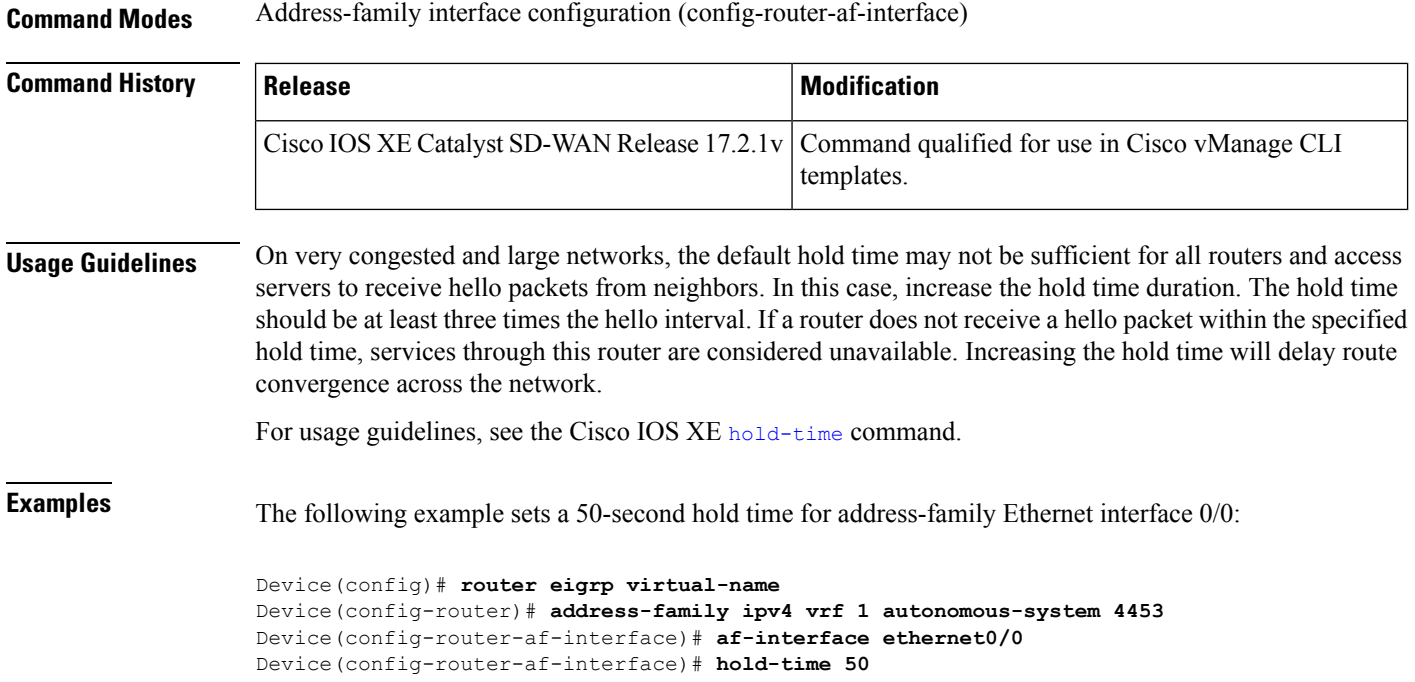

# <span id="page-7-0"></span>**neighbor (EIGRP)**

To define a neighboring device with which an Enhanced Interior Gateway Routing Protocol (EIGRP) device can exchange routing information, use the **neighbor** command in the address family configuration mode. To remove an entry, use the **no** form of this command.

**neighbor** {*ip-address ipv6-address*} *interface-type interface-number* **no neighbor** {*ip-addressipv6-address*} *interface-type interface-number*

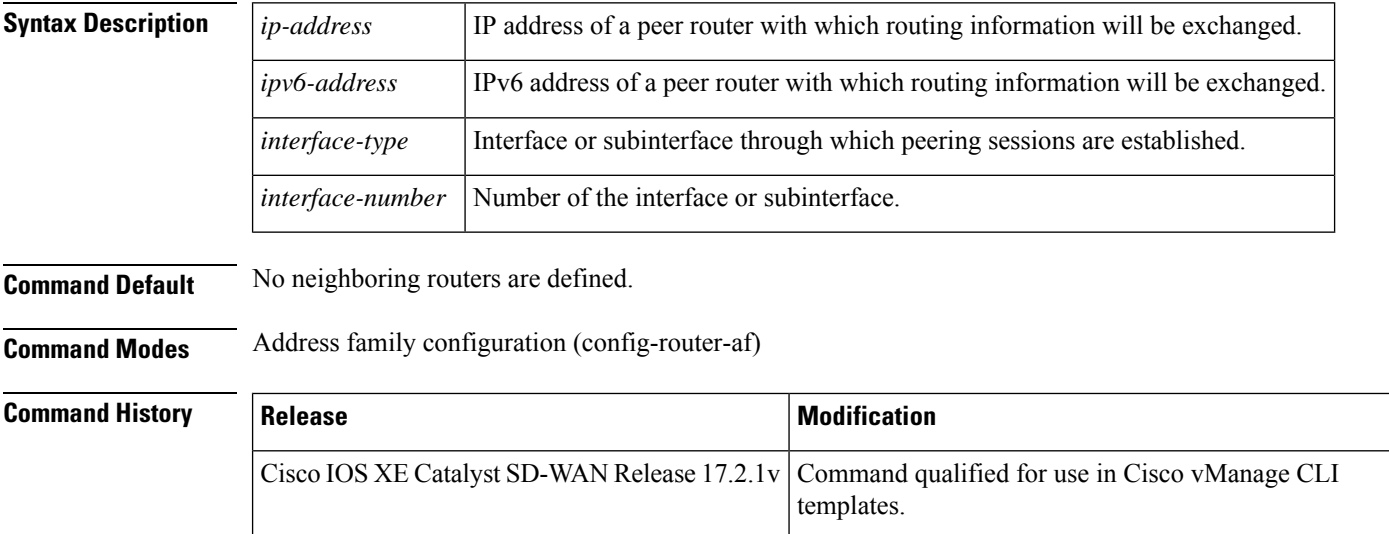

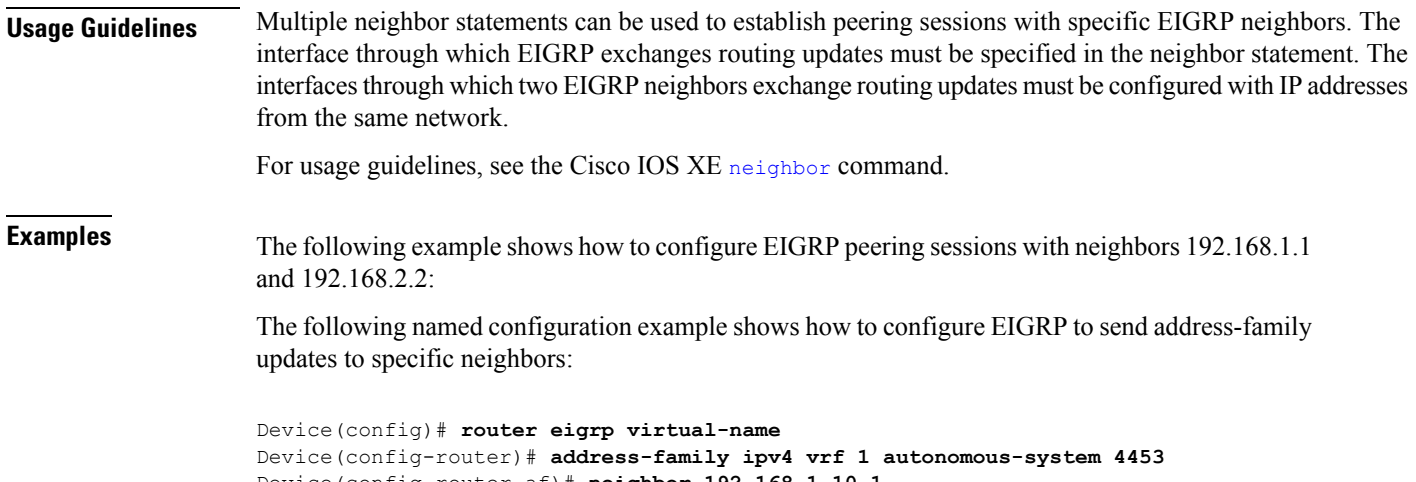

### Device(config-router-af)# **neighbor 192.168.1.10 1** Device(config-router-af)# **neighbor 10.1.1.2 loopback 0 remote 10**

## <span id="page-8-0"></span>**network (EIGRP)**

To specify the network for an Enhanced Interior Gateway Routing Protocol (EIGRP) routing process, use the **network** command in address-family configuration mode. To remove an entry, use the **no** form of this command.

**network** *ip-address* [*wildcard-mask*] **no network** *ip-address*

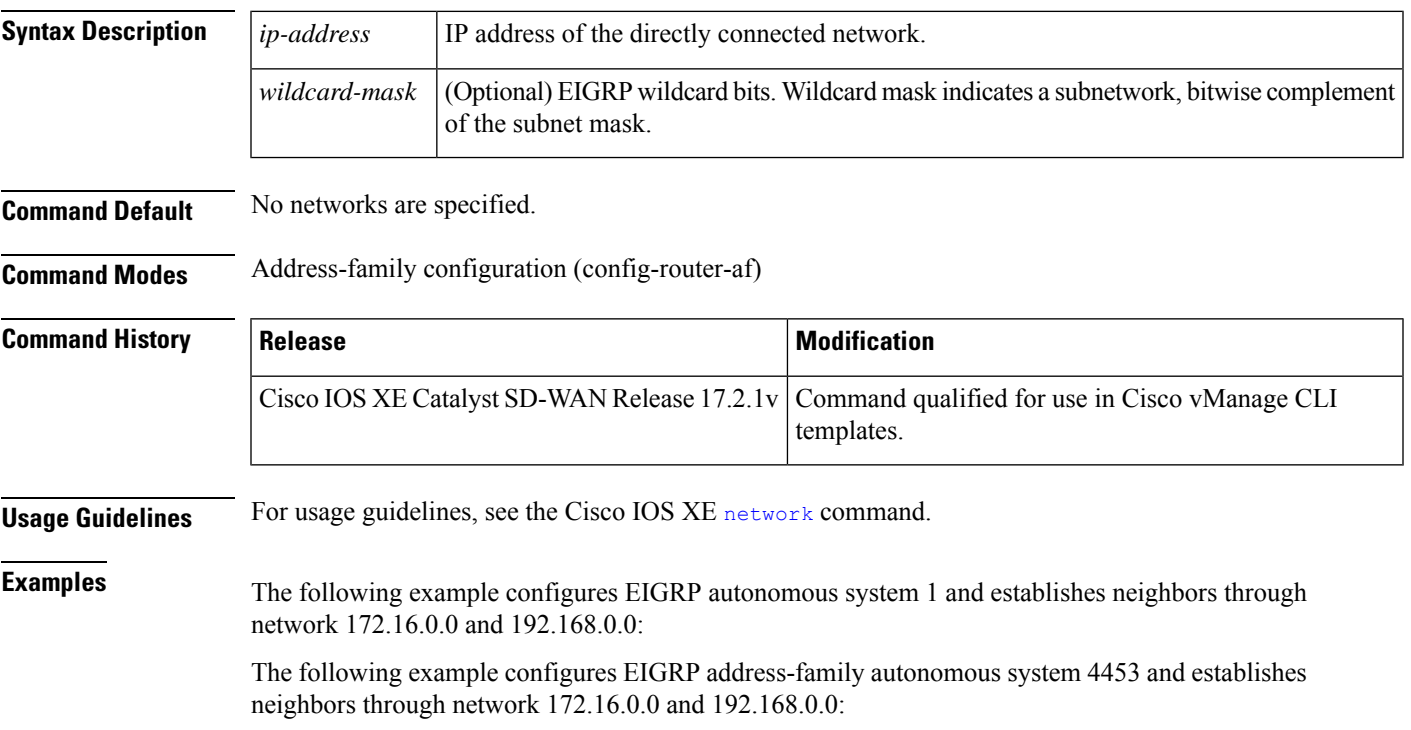

```
Device(config)# router eigrp virtual-name
Device(config-router)# address-family ipv4 vrf 1 autonomous-system 4453
Device(config-router-af)# network 172.16.0.0
Device(config-router-af)# network 192.168.0.0
```
### <span id="page-9-0"></span>**redistribute omp metric**

To redistribute OMProutesinto EIGRP, use the **redistribute omp metric** command in (EIGRP Named Mode) Address-family Topology configuration mode. To disable redistribute OMP routes into EIGRP, use the **no** form of this command.

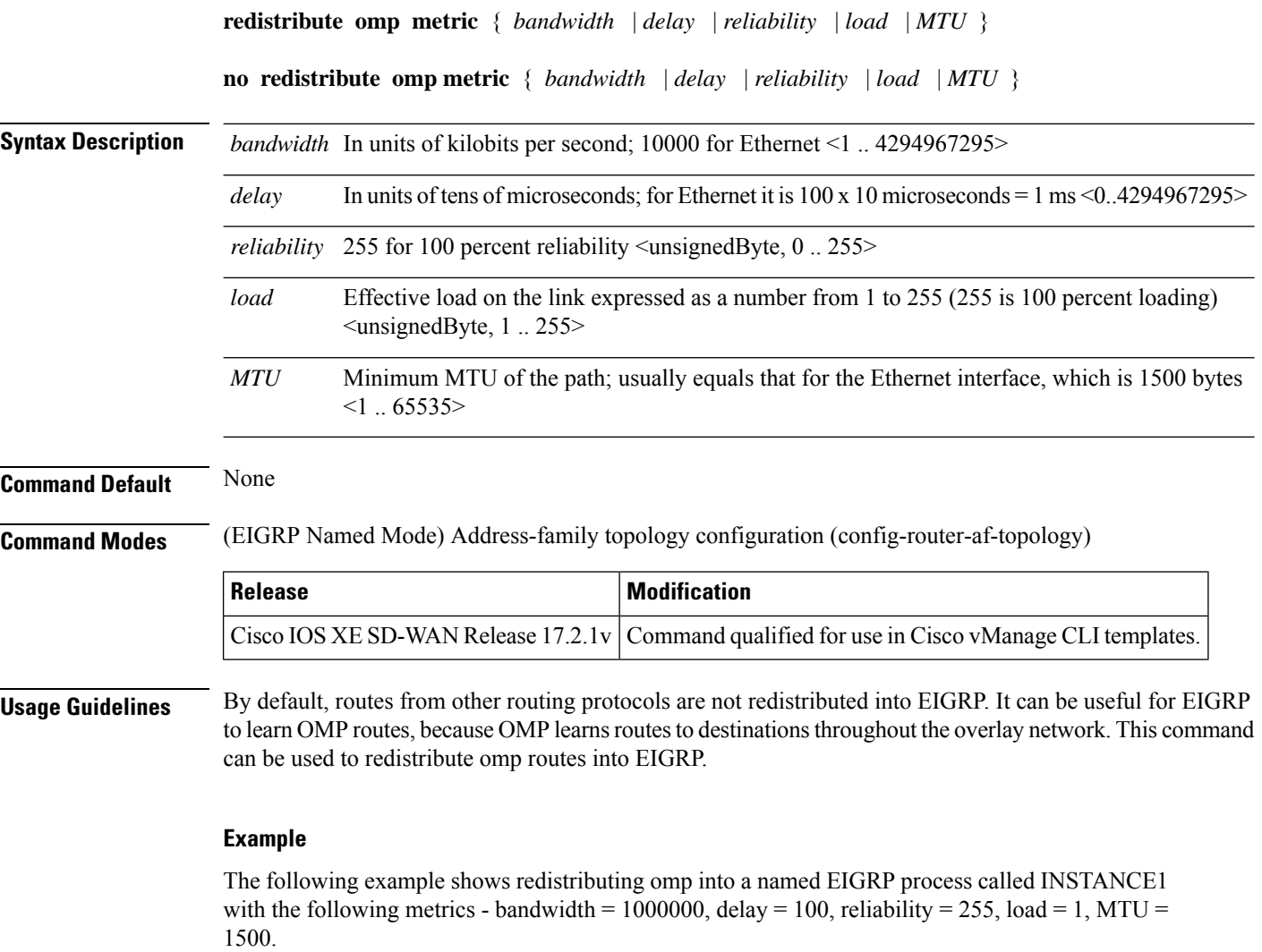

```
Device(config)# router eigrp INSTANCE1
Device(config-router)# address-family ipv4 unicast vrf 1 autonomous-system 100
Device(config-router-af)# topology base
Device(config-router-af-topology)# redistribute omp metric 1000000 100 255 1 1500
```
## <span id="page-10-0"></span>**redistribute static**

To redistribute IPv4 routes to Enhanced Interior Gateway Routing Protocol (EIGRP), use the **redistribute static** command in the address-family topology configuration mode. To disable the configuration, use the **no** form of this command

#### **redistribute static**

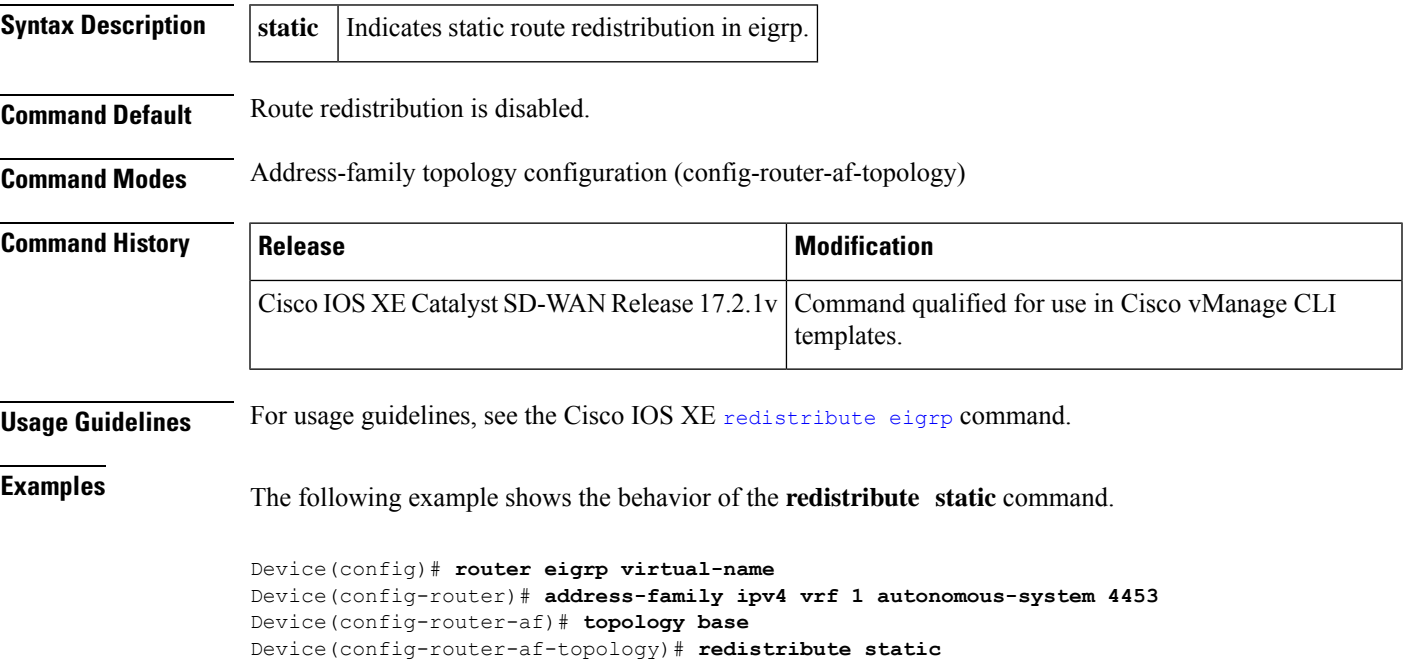

### <span id="page-10-1"></span>**router eigrp**

To configure the Enhanced Interior Gateway Routing Protocol (EIGRP) routing process, use the **router eigrp** command in global configuration mode. To remove an EIGRP routing process, use the **no** form of this command.

**router eigrp** { *autonomous-system-number virtual-instance-name* } **no router eigrp** { *autonomous-system-number virtual-instance-name* }

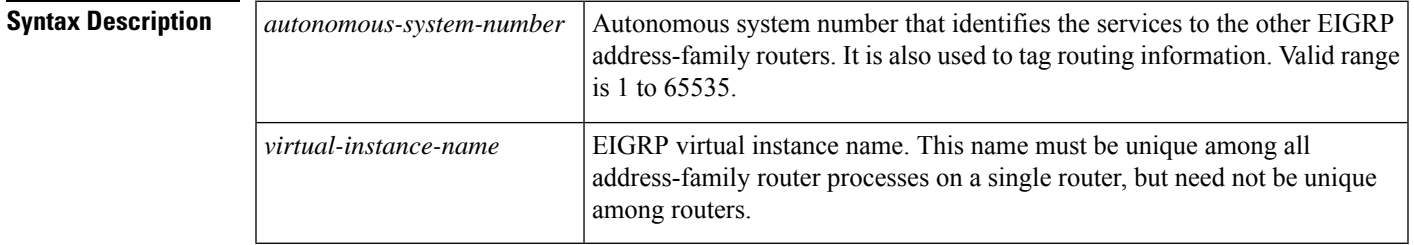

### **Command Default** No EIGRP processes are configured.

**Command Modes** Global configuration (config)

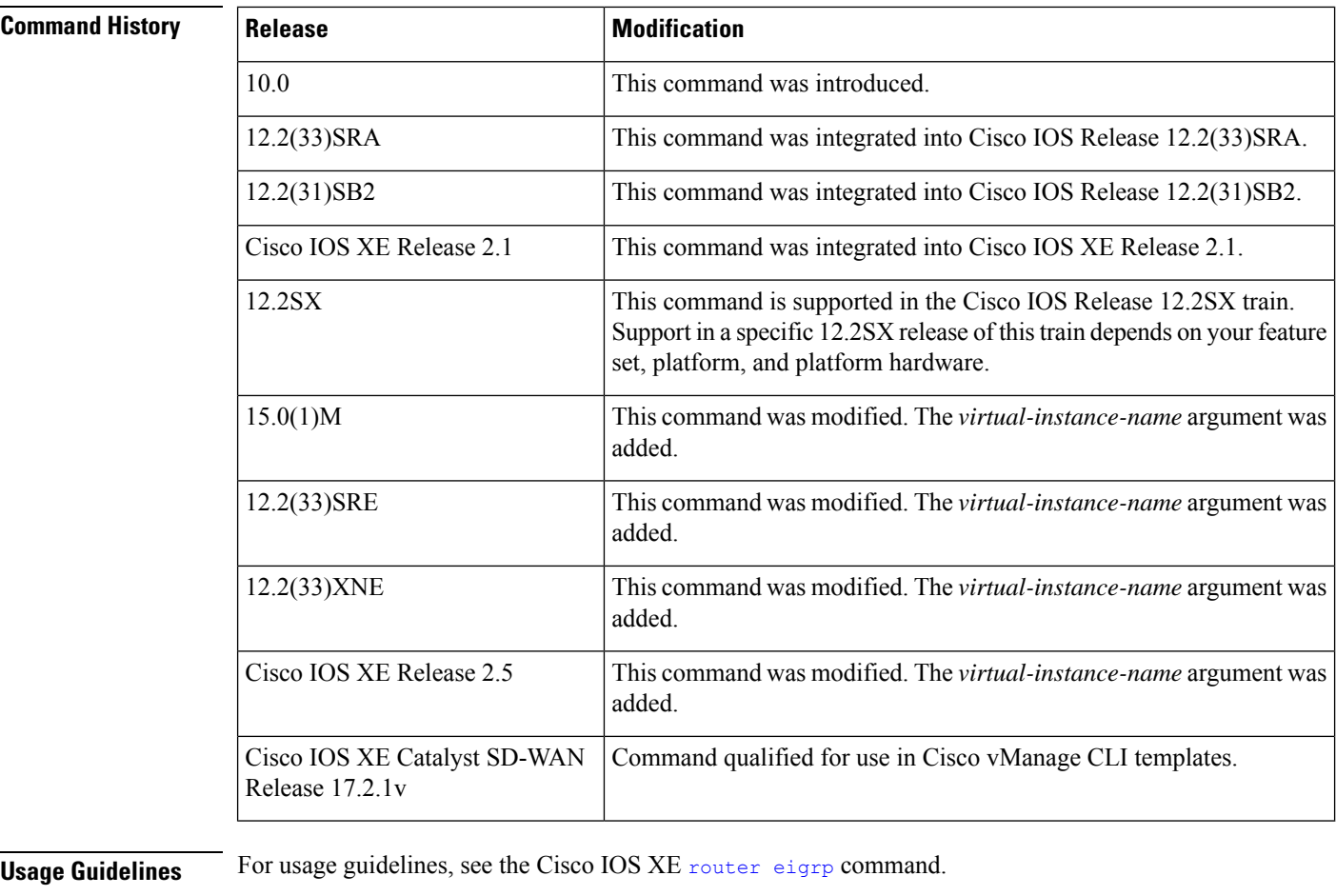

### **Examples** The following example configures EIGRP process 109:

Device(config)# **router eigrp 109**

The following example configures an EIGRPaddress-family routing process and assigns it the name "virtual-name":

```
Device(config)#
router eigrp virtual-name
```
## <span id="page-11-0"></span>**split-horizon (EIGRP)**

To enable Enhanced Interior Gateway Routing Protocol (EIGRP) split-horizon, use the *split-horizon* command in address-family interface configuration mode or service-family interface configuration mode. To disable EIGRP split-horizon, use the **no** form of this command.

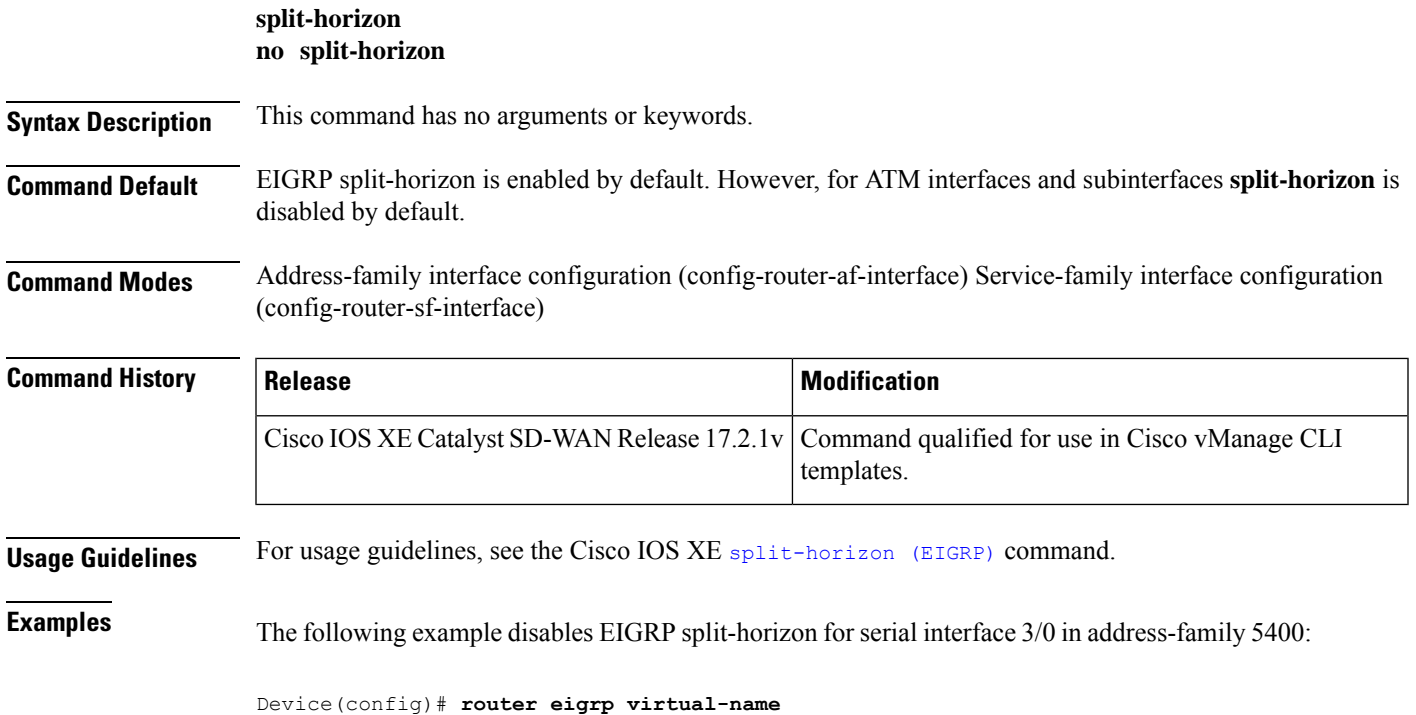

```
Device(config-router)# address-family ipv4 vrf 1 autonomous-system 5400
Device(config-router-af)# af-interface serial3/0
Device(config-router-af-interface)# split-horizon
```
## <span id="page-12-0"></span>**topology (EIGRP)**

To configure an Enhanced Interior Gateway Routing Protocol (EIGRP) process to route IP traffic under the specified topology instance and to enter address-family topology configuration mode, use the **topology** command in address-family configuration mode.

**topology base no topology** *topology-name*

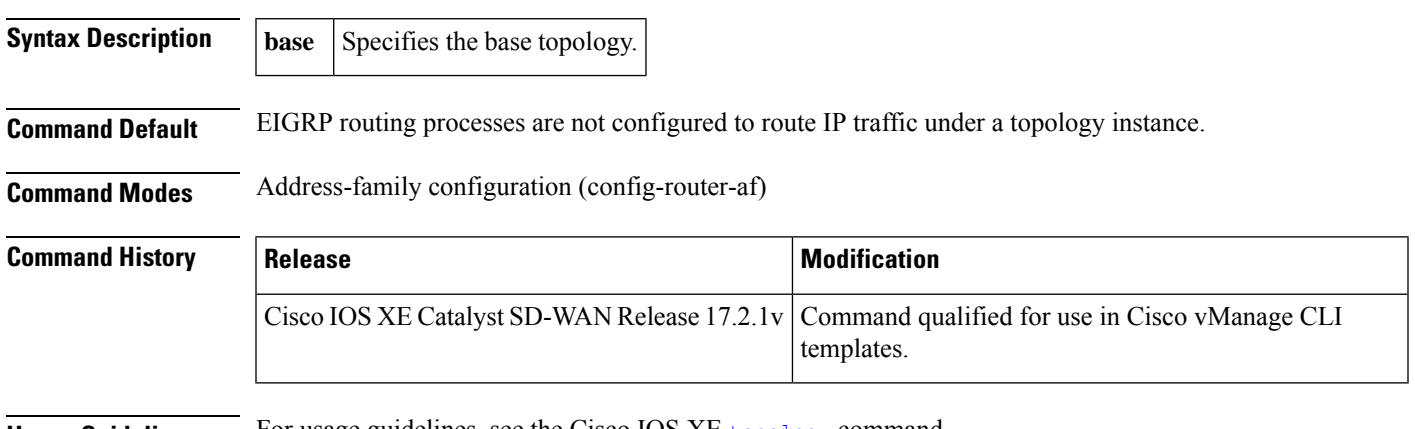

**Usage Guidelines** For usage guidelines, see the Cisco IOS XE [topology](https://www.cisco.com/c/en/us/td/docs/ios-xml/ios/iproute_eigrp/command/ire-cr-book/ire-s1.html#wp1845002579) command.

### **Examples** The following example configures EIGRP process 1 to route traffic for the 192.168.0.0/16 network under the VOICE topology instance:

Device(config)# **router eigrp 1** Device(config-router)# **address-family ipv4 vrf 1 autonomous-system 3** Device(config-router-af)# **topology base**